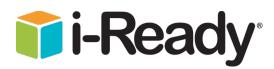

# Logging into i-Ready in MSCS

## Admins

## Login Website: https://login.i-ready.com

### Admin Usernames/Passwords:

- Username: typically admin+email address (for example adminSmithJ@scsk12.org)
- Password: set by user (\*to reset username or password, click the "Forgot Username/Password?" linkon i-Ready login page)

# <u>Teachers and Students</u> must login via Clever at: <u>https://clever.com/in/scs</u>

#### **Teacher Clever Logins**

- Username: School username
- Password: School password

### **Student Clever Logins**

- Username: 6-digit PowerSchool ID
- Password: DOB written as MMDDYYYY

• Once logged into Clever, teachers and students will select the i-Ready icon and go from there! The icon will look like the one pictured at right (it can typically be found under "Curriculum" or "Favorite Resources")

#### **Temporary Teacher Toolbox Access**

- Any teacher without a SCS active directory account can use this temporary account. It is a temporary generic account, which is licensed for the Teacher Toolbox **only.** 
  - Website: <u>https://login.i-ready.com</u>
  - Username: shelbytoolbox2022
  - Password: iReady2022\*

**Parents:** For additional help retrieving student#: You can also get login credentials, or view the student's Student #, from the student/parent portal by logging into the portal (you will have to set up a parent or student account, or already have one, to login to the portal) and select the "Online Education" link from the left hand menu. The parent/student portal can be found at: <a href="https://scstn.powerschool.com/public/">https://scstn.powerschool.com/public/</a>

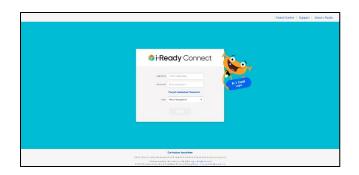

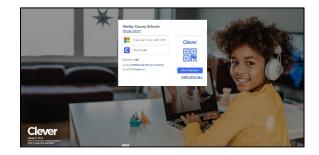

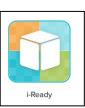